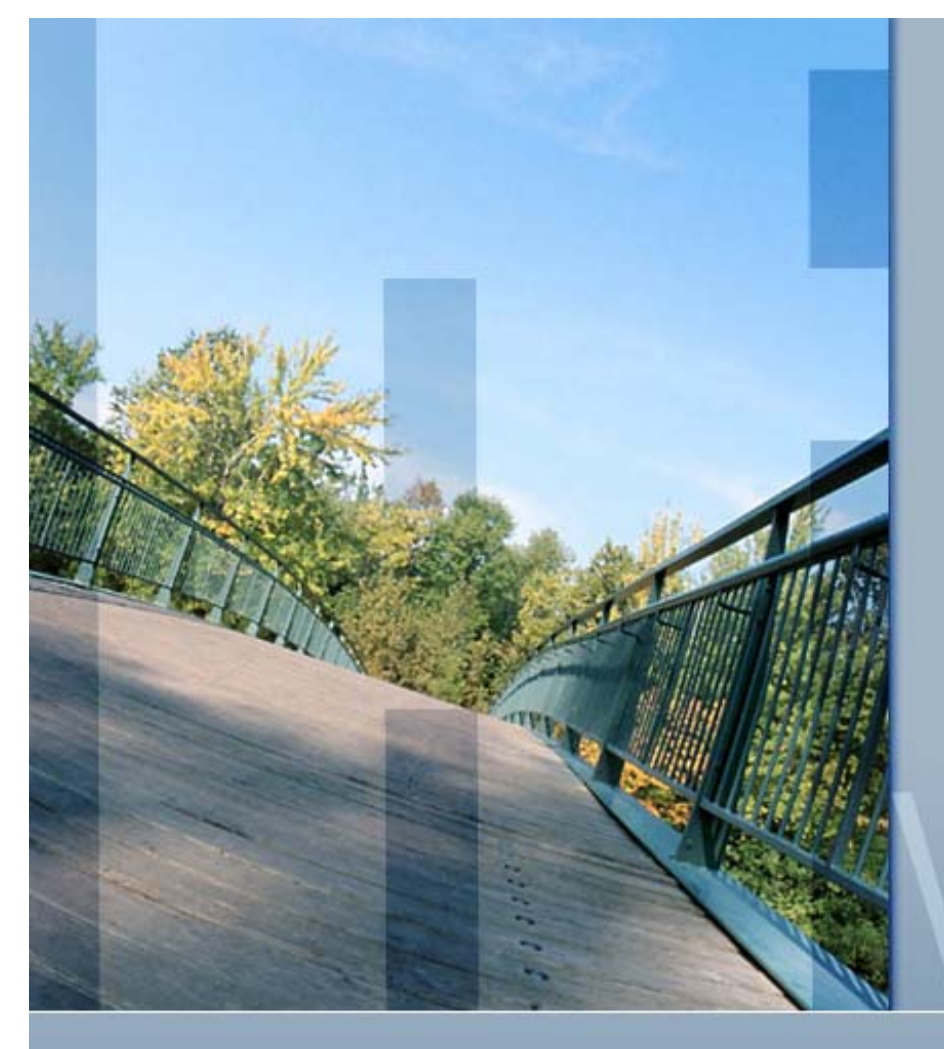

*Web Site Migration to OpenVMS*

*A Case Study*

vision

Presented by Paul WilliamsPARSEC Group 999 18th Street, Suite 1725 Denver, CO 80202 www.parsec.com | 888-4-PARSEC

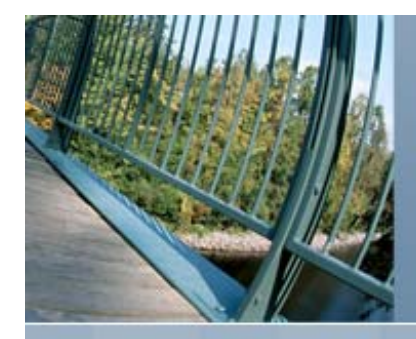

#### Presenter

Paul Williams

- **PARSEC Group**
- williams@parsec.com
- 720-962-9590

#### **Download Presentation**

■ http://www.parsec.com/public/web\_migration.pdf

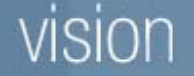

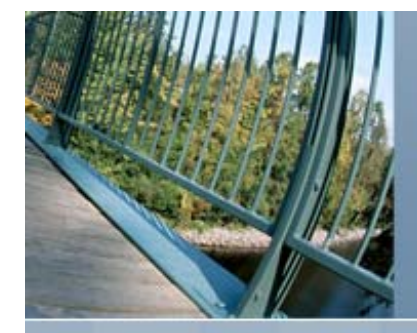

# Web Site Migration to OpenVMS

**Initial Environment Target Environment Planning Nigration Steps Maintenance Final Results** 

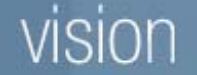

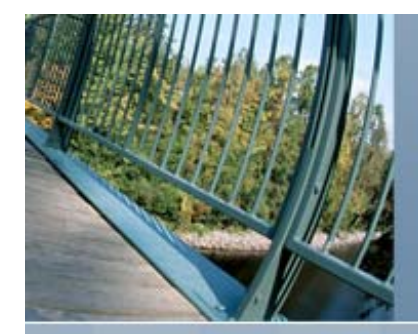

#### Initial Environment

**Nicrosoft Windows XP Server IIS Web Server**  VB Script (ASP) **Microsoft SQL Server** 

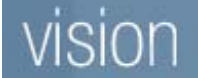

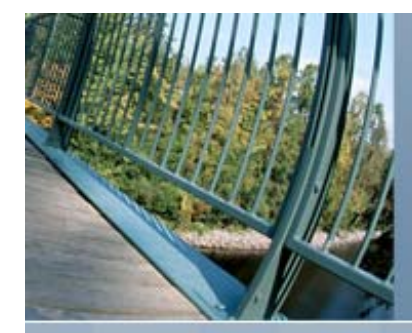

# The Numbers

■ 3 Interrelated Web Sites ■ 232 dynamic pages ■ 15 static pages **Purposes Public web site** ■ Intranet ■ Support call tracking system **2 Databases** ■ 244 tables **97 views** 

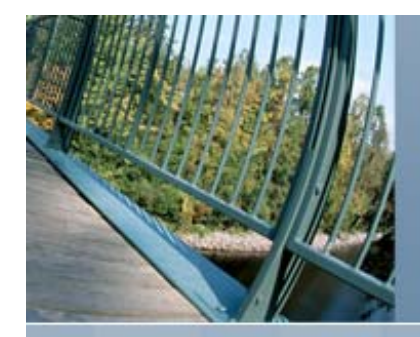

#### Purpose

**Improve Security Increase Reliability Increase Availability Decrease Maintenance Practice What I Preach** 

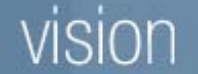

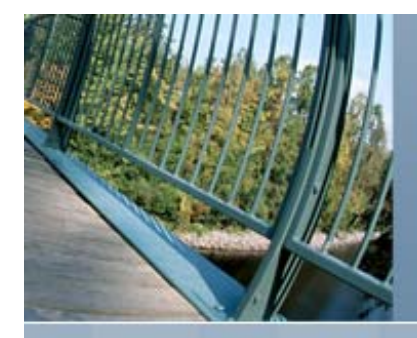

# Target Environment

**OpenVMS Cluster** Secure Web Services **Nulti-Platform Supported Language** MySQL on OpenVMS

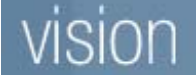

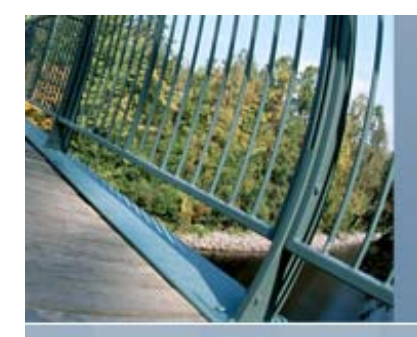

# OpenVMS Cluster

- Reliable
- Secure
	- Secure by design
	- Secure by obscurity
- **High Availability Provided by Cluster**
- **Low Maintenance** 
	- **Provide by OpenVMS**
	- **Enhance by cluster**

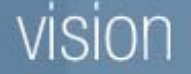

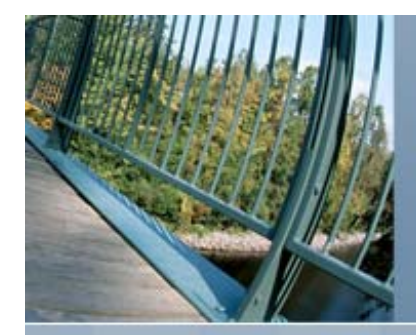

#### Secure Web Services

- Based on Apache
	- **The most commonly used web server on the** Internet
	- Open source
- **Provided by and Supported by HP** 
	- http://h71000.www7.hp.com/openvms/products/ ips/apache/csws.html
- Robust Development Support
	- Several programming options

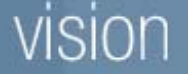

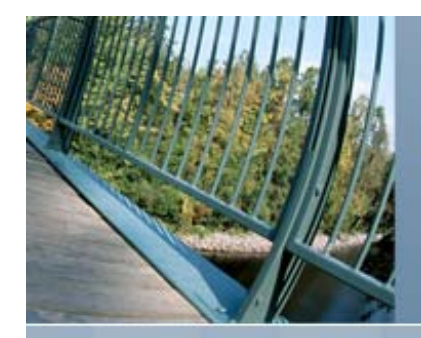

#### Supported Languages

- Static Pages
- PHP
- Perl
- Tomcat (JAVA or JSP)
- CGI
	- DCL
	- Compiled language (Fortran, C, etc.)
- **D** Others Available from Other Sources
	- Python

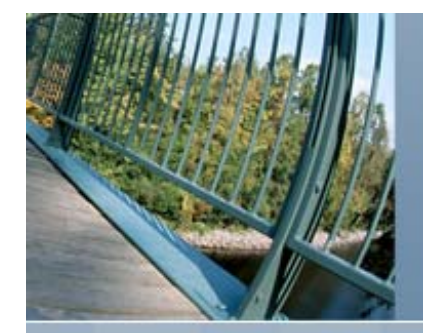

# **MySQL**

- **Popular Open Source Database**
- Supports Standard SQL Queries
- **Supports Transactions**
- **Multiple Storage Engines**
- Available at:
	- http://www.vmsmysql.org/FrontPage

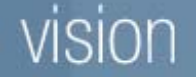

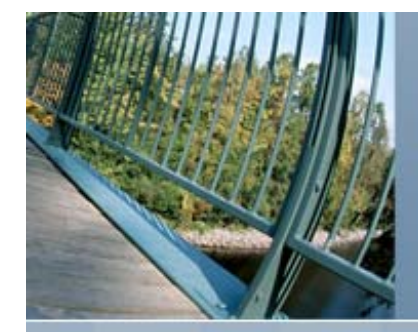

# MySQL Storage Engines

- **Innodb** Transaction Safe
- MyISAM Fast
- MRG\_MyISAM Merge MyISAM Tables
- BlackHole Bit Bucket
- CSV Comma Separated Fields
- Memory In Memory
- **Federated Remote Tables**
- Archive Small Space, No Indexes

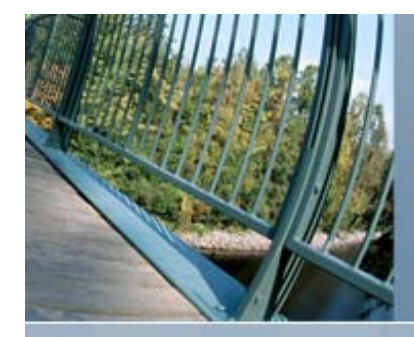

# Planning

#### **Select Languages** ■ Select MySQL Storage Engines

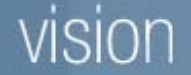

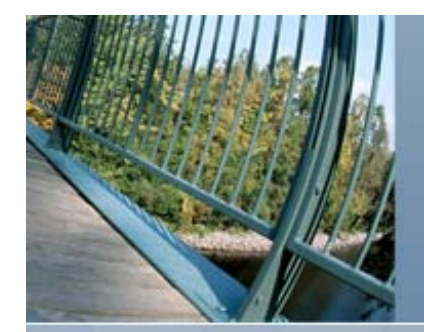

# Languages Considered

 PHP ■ Perl Java Server Pages (JSP)

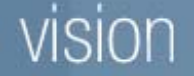

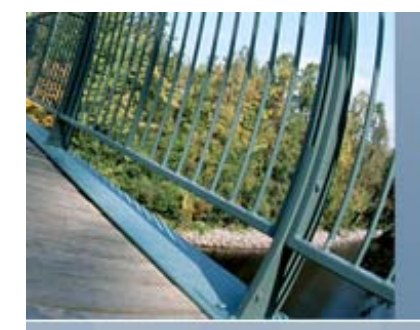

# PHP

#### ■ General Purpose Scripting Language

- Web pages
- Batch scripts
- **High Level of Compatibility on Different** Platforms
- Fast
- **Extensions Available** 
	- 23 from HP
	- Others include Ingres and RDB
	- Expandable

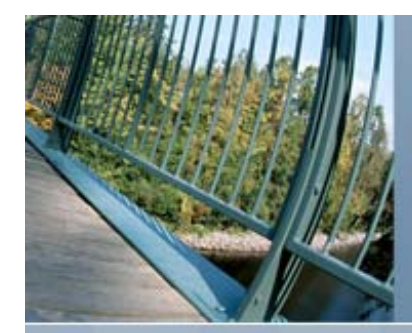

# PHP Scripts

- **Many scripts and classes publicly available** for use
	- **Usually without changes**
- Simple scripts to send an email or work with date and time
- Complex scripts to manage a database or database connection
- Complete web sites such as a CMS
- **No need to "Reinvent the wheel"**

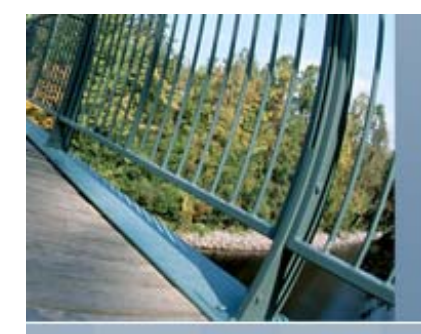

# Perl

#### ■ General Purpose Scripting Language

- Web pages
- Batch scripts
- **Nedium Level of Compatibility on Different** Platforms
- Supports Scripts and Modules
- Fast

**Many Scripts Available on the Internet** 

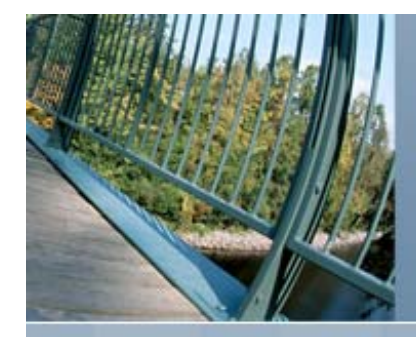

#### Java Server Pages

 Web Page Scripting Language **High Level of Compatibility on Different** Platforms

**Relatively Slow** 

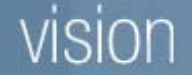

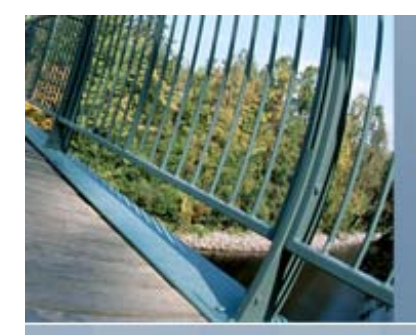

# Storage Engines Considered

**Innodb**  MyISAM **Memory** 

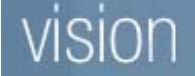

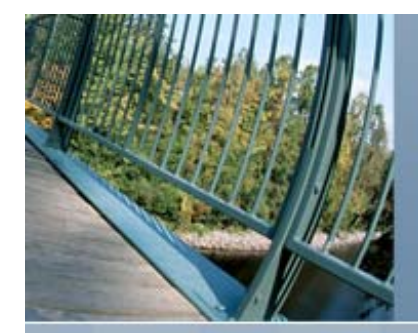

# Innodb Storage Engine

- **Transaction Safe** 
	- Commit
	- Rollback
	- Crash recovery
- Reliable
- **Supports Foreign Keys**
- Best Performance for Large Data Sets

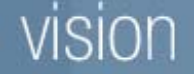

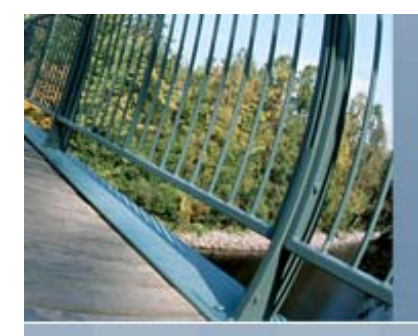

# MyISAM Storage Engine

■ Fast

**Efficient for Smaller Tables** 

- Supports Full-Text Searching
- **Less Reliable** 
	- Flush local table …

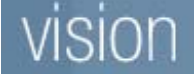

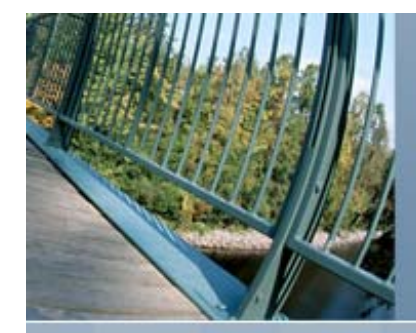

# Memory Storage Engine

■ Very Fast

- **Schema Preserved Across Restarts**
- Data Lost with MySQL Restart
- **Efficient for Smaller Tables**

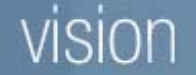

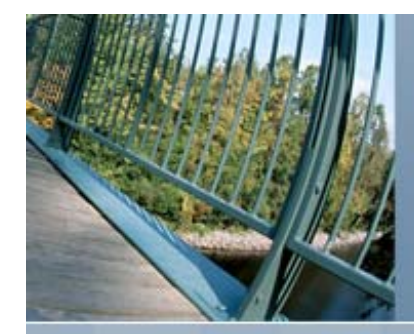

# Migration Steps

- **Install and Configure PHP on IIS**
- Convert ASP to PHP
- **Database Abstraction Layer**
- **Install and Configure MySQL**
- **Nigrate MS SQL SERVER to MySQL**
- **Install and Configure Secure Web Services**
- **Install and Configure PHP on SWS**
- **Nigrate from Microsoft IIS to OpenVMS** Apache

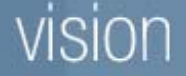

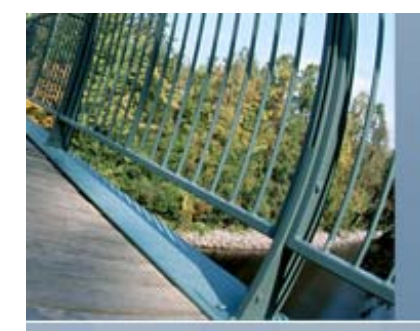

# Install PHP

- **Install PHP on Current Web Server**
- Microsoft IIS Server Supports Both ASP and PHP
- **Eases Migration Process**

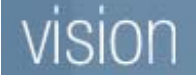

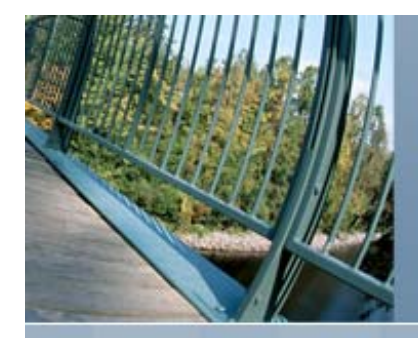

# Configure PHP

- **Configuration File** 
	- **php.ini**

#### **Enable Extensions as Needed**

- Only enable extensions available on both current server and OpenVMS
- **File Uploads** 
	- upload\_tmp\_dir
	- upload\_max\_filesize
- **Minimize Error Messages to Users** 
	- error\_reporting = E\_COMPILE\_ERROR | E\_ERROR | E\_CORE\_ERROR

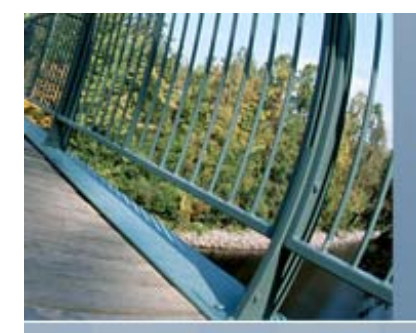

#### Convert ASP to PHP

■ May Convert One Page at a Time **PHP and ASP Use Different Session** Information

**PHP and ASP Can Share Database** Information but not Connections

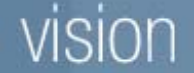

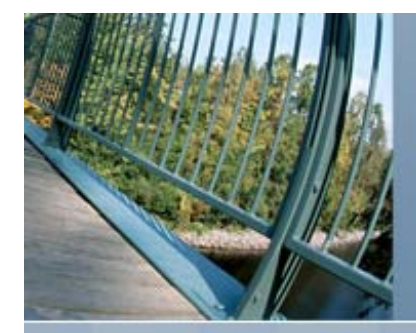

#### Database Abstraction Layer

- Use Database Abstraction Layer in PHP **Provides Consistency for Accessing Databases**
- ADOdb
	- Supports MS SQL, MySQL and others
	- **Provides database backed sessions**
	- http://adodb.sourceforge.net/

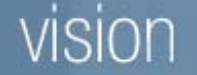

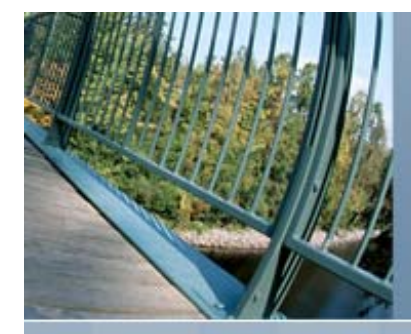

# ADOdb Features

- Database Independence Provided by Using Functions to Hide Differences
- qstr Quote Strings
- SQLDate & DBDate handle dates
- Concat append strings
- Insert\_ID get last autoincrement value
- **ErrorMsg get error message text**

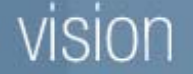

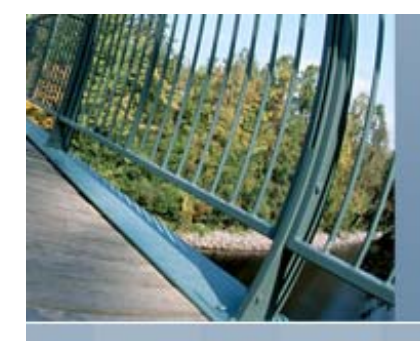

# MySQL Connection on Windows

```
$db = NewADOConnection ('mysql');
$db_host = array ('vmspr1.parsec.com',
   'vmspr2.parsec.com',
   'openvms.parsec.com');
foreach ($db_host as $mydb_host)
   {
  if (@$db->Connect ($mydb_host, 'someone', 'wrong', 'parsec'))
       {
       $ SESSION['vms db'] = $mydb host;
       break;}
   }
if (!$db->IsConnected()) die ('DB Connection Error');
$db->SetFetchMode (ADODB_FETCH_ASSOC);
$db->disableBlobs = true;
$ADODB COUNTRECS = false;
```
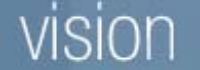

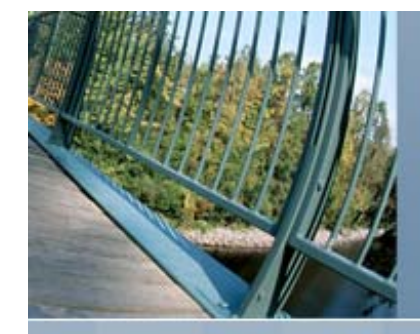

## Sample SELECT Using AdoDB

```
$sql ='SELECT * FROM www_news WHERE DispDate<='
   . $db->DBDate(date('Y-m-d'))
   . ' AND Status>=1 AND Status<50 '. 'ORDER BY Status DESC, DispDate DESC, NewsId DESC';
$row = $db->GetRow ($sql);
if ($row === false)
   {
  report_db_error ($db, $sql);
   }
else{
  print "<h2 style='margin-top:0'><a name='"
       . $row['NewsId'] . "'>" . $row['Title'] . "</a></h2>"
       . '<p>' . $row['Summary'] . "</p>";
   }
```
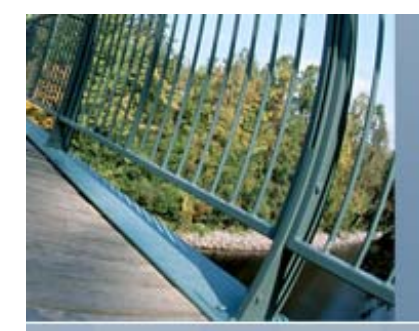

# Install and Configure MySQL

**Install MySQL on OpenVMS Configuration File** ■ mysql051\_root:[vms]my.cnf ■ Case Sensitive Table Names Default ■lower\_case\_table\_names=1 **Innodb vs MyISAM tables** ■ default\_table\_type=InnoDB **Full Text Search** ■ ft\_min\_word\_len=3 (for TLAs)

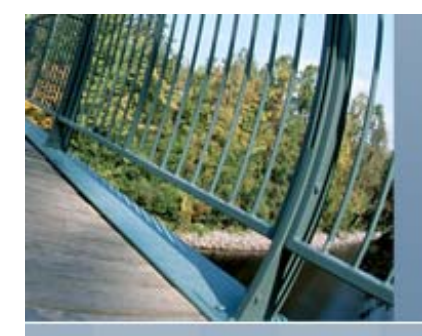

#### MySQL General Configuration

# The following options will be passed to all MySQL clients

[client]

#password = your\_password

 $port$  = 3306

socket = /tmp/mysql.sock

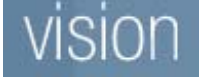

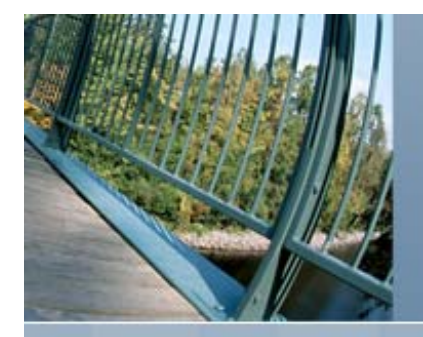

#### MySQL Server Configuration

# The MySQL server [mysqld]  $port = 3306$ skip-locking datadir=/mysql\_data/data/ tmpdir = /mysql051\_root/mysql\_server/tmp/

# Logging settings, prefer safety over performance sync\_binlog = 1 binlog\_cache\_size = 1M log-bin=mysql-bin log\_slow\_queries long query time = 2 log\_long\_format

# Connection settings, increase network buffer size for large packets from PHP net\_buffer\_length = 128K  $back\_log = 50$ max\_connections=100 max\_connect\_errors = 10 max\_allowed\_packet = 32M

# Memory utilization sort buffer size = 2M query\_cache\_size = 8M query\_cache\_limit = 2M join\_buffer\_size = 2M  $tmp$  table size =  $4M$ 

# Other settions, using case insensitive file system & lots of TLAs lower case table names = 1  $table$  cache = 128 ft\_min\_word\_len = 3 default\_table\_type = InnoDB transaction\_isolation = REPEATABLE-READ

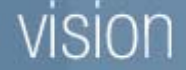

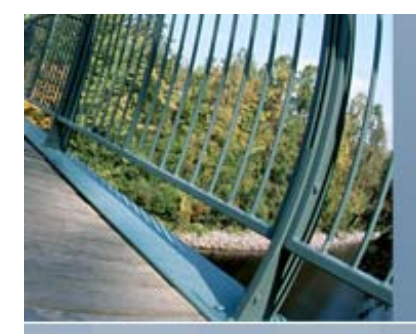

#### MySQL MyISAM Configuration

#\*\*\* MyISAM Specific options

# Size of the Key Buffer, used to cache index blocks for MyISAM tables. key\_buffer\_size = 16M

# Size of the buffer used for doing full table scans of MyISAM tables. read\_buffer\_size = 2M

# Buffer used to read rows in sorted order for ORDER BY. read\_rnd\_buffer\_size = 8M

# Size of cache used for bulk inserts. bulk\_insert\_buffer\_size = 4M

# Size of buffer to rebuild the index in REPAIR, OPTIMIZE, ALTER table statements myisam\_sort\_buffer\_size = 32M

# The maximum size of the temporary file MySQL is allowed to use while recreating the index. myisam\_max\_sort\_file\_size = 10G

# If the temporary file used for fast index creation would be bigger than using # the key cache by the amount specified here, then prefer the key cache method. myisam\_max\_extra\_sort\_file\_size = 10G

# If a table has more than one index, MyISAM can use more than one thread to repair them. myisam\_repair\_threads = 1

# Automatically check and repair not properly closed MyISAM tables. myisam\_recover

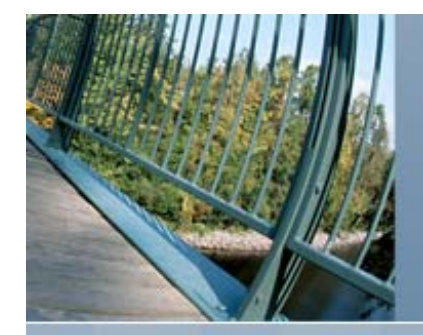

#### MySQL InnoDB Configuration

# \*\*\* INNODB Specific options \*\*\*

# Memory utilization innodb\_additional\_mem\_pool\_size = 8M innodb\_buffer\_pool\_size = 64M

# File system usage innodb\_data\_file\_path = ibdata1:100M:autoextend innodb\_data\_home\_dir = /mysql\_data/data/ innodb\_file\_io\_threads = 4

# Transaction logs innodb\_log\_buffer\_size = 8M innodb\_log\_file\_size = 32M innodb\_flush\_log\_at\_trx\_commit = 1 innodb\_log\_files\_in\_group = 3 innodb log group home dir = /mysql data/data/

# Number of threads allowed inside the InnoDB kernel. innodb\_thread\_concurrency = 8

# Maximum allowed percentage of dirty pages in the InnoDB buffer pool. innodb\_max\_dirty\_pages\_pct = 90

# How long an InnoDB transaction should wait for a lock to be granted # before being rolled back. innodb\_lock\_wait\_timeout = 120

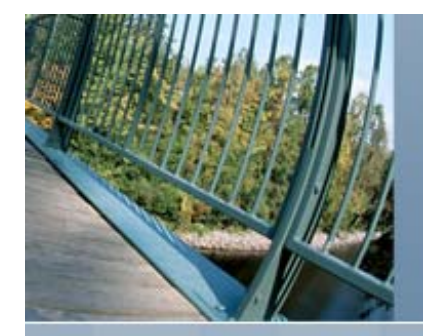

#### MySQL Other Configuration

[mysqldump] quick max\_allowed\_packet = 32M

[mysql] no-auto-rehash# Remove the next comment character if you are not familiar with SQL #safe-updates

```
[isamchk]
key buffer = 20Msort buffer size = 20M
read_buffer = 2M
write buffer = 2M
```

```
[myisamchk]
key_buffer = 20M
sort buffer size = 20M
read_buffer = 2M
write_buffer = 2M
```

```
[mysqlhotcopy]
interactive-timeout
```

```
[mysqld_safe]
# Increase number of open files allowed per process. Warning: Make sure you set the global
# system limit high enough! The high value is required for a large number of opened tables
open-files-limit = 8192
```
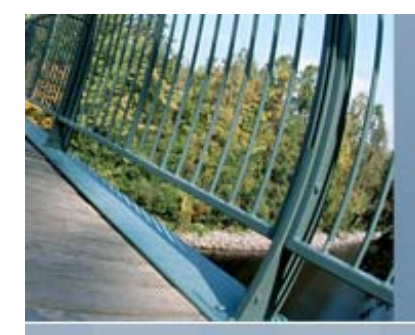

# Create Connection to MySQL

- F Create 2<sup>nd</sup> ADOdb Connection for MySQL
- **On Microsoft Windows** 
	- Attempt connection to each server
	- May save last valid connection in file to speed subsequent connections
- On OpenVMS
	- **Use logical name (getenv) to find server in** cluster

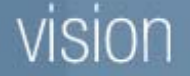

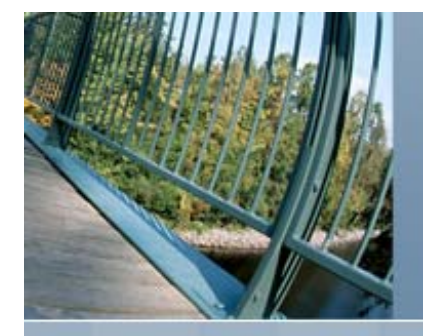

# MySQL Connection on OpenVMS

if (getenv('vmsdb') != '') \$mydb\_host = getenv('vmsdb'); else \$mydb\_host <sup>=</sup>'vmspr1.parsec.com'; \$adodb\_dsn <sup>=</sup>"mysql://someone:wrong@\$mydb\_host/parsec"; \$db = NewADOConnection (\$adodb dsn); \$db->SetFetchMode (ADODB\_FETCH\_ASSOC); \$db->disableBlobs = true; \$ADODB COUNTRECS = false;

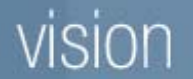

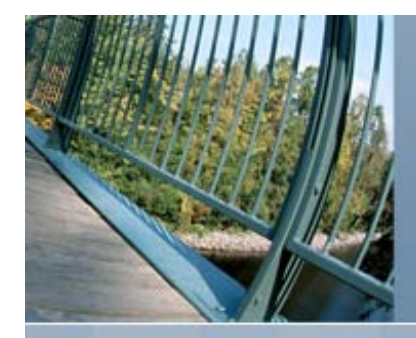

#### Move Data

- Create Tables
	- **Use Innodb engine for most tables**
	- **Use MyISAM for tables requiring full-text** searching
- **Nove Data with PHP** 
	- May automate with DESCRIBE statement
- Create Views
- Create Procedures

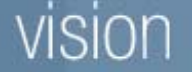

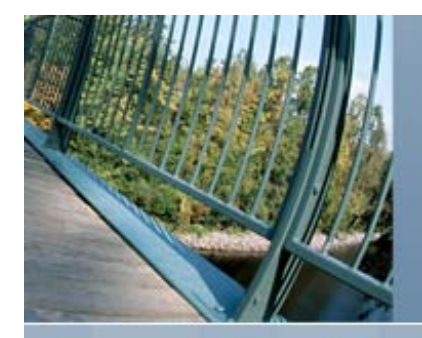

# Example of DESCRIBE Statement

#### mysql> describe jokes;

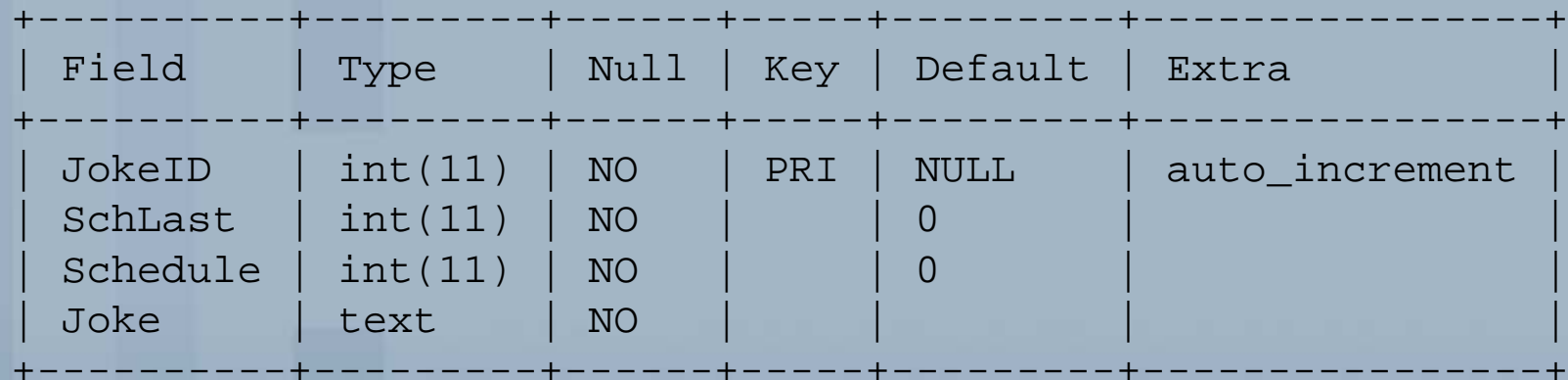

4 rows in set (0.26 sec)

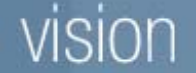

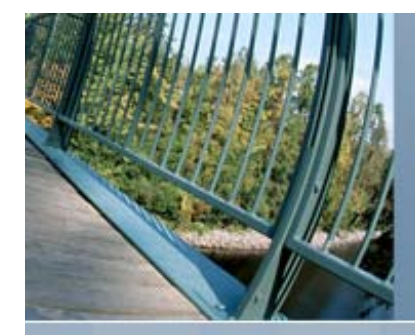

### Migrate Database

- Use 2<sup>nd</sup> ADOdb Connection
- Date Format may be Incompatible
- Concat vs + for Strings
- **MyISAM Tables** 
	- Change SQL for full-text searches
	- Flush local table ... after insert and updates

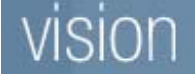

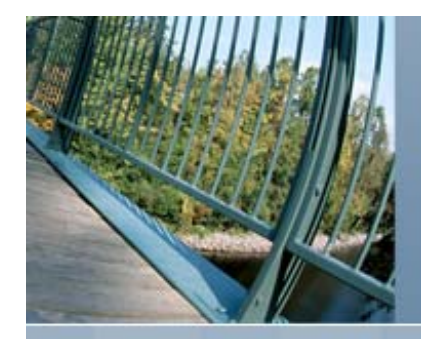

#### **Sessions**

- **Use Database Backed Sessions**
- Easy with ADOdb
- Allows Multiple Web Servers to be Transparent to Users
- May Register Call-back Function to be Notified when Session Ends
	- **Allows additional actions to be taken as needed**

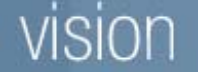

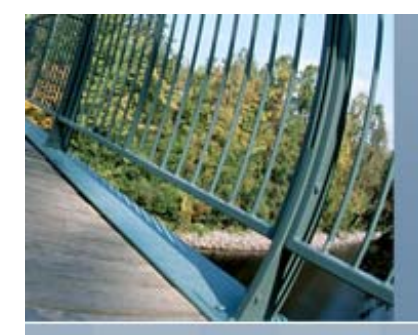

# Authentication Options

- **OpenVMS** 
	- Module mod\_auth\_openvms
- LDAP
	- Module mod\_ldap
- **Kerberos** 
	- Mod\_auth\_kerb
- POP
	- **PHP** script with socket communication
	- Cache in session or database

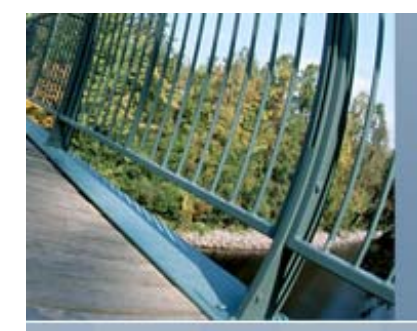

# Install and Configure SWS

**Install Secure Web Services on OpenVMS Configuration Files** 

- apache\$common: [conf]httpd.conf
- apache\$common: [conf]httpd\_vhosts.conf
- apache\$common: [conf]ssl\_vhost.conf
- Set Default Page(s)
	- DirectoryIndex index.php index.html
- Verify SWS has Read Access to Web Site Files

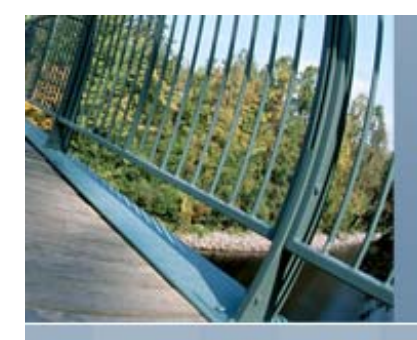

# Site Configuration

# www.parsec.com <VirtualHost \*:80> ServerName www.parsec.com ServerAlias test.parsec.com DocumentRoot /web\_sites/www DirectoryIndex index.php ErrorDocument 404 /about/sitemap.php </VirtualHost>

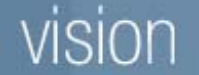

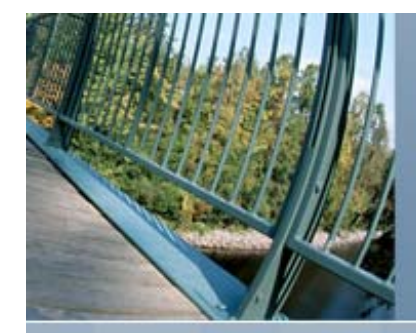

# Configure SSL Support

- **Purchase Certification from a Certificate** Authority
- **Or Move Existing Certificate from IIS** 
	- http://jamesrossiter.wordpress.com/2010/10/20/ transfer-ssl-certificates-from-microsoft-iis-tolinux-apache/
- Configure SSL Support
	- apache\$common: [conf]ssl-vms.conf
	- SSLCertificateFile
	- SSLCertificateKeyFile

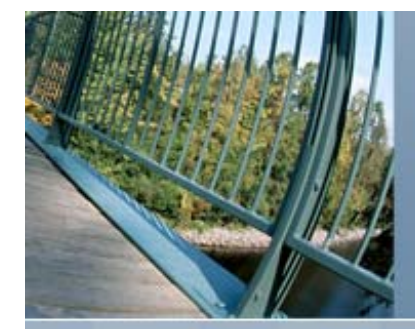

# Use Existing SSL Certificate

- **Export Certification from IIS into .pfx File** 
	- **Use the certificates snap-in in mmc**
	- Wizard prompts you through the process
- F ■ On a System with OpenSSL (MS Windows)
	- **Export private key from pfx file**
	- **Export certificate from pfx file**
	- Remove passphrase from private key
- **FTP Private Key and Certificate to OpenVMS**

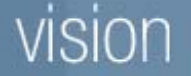

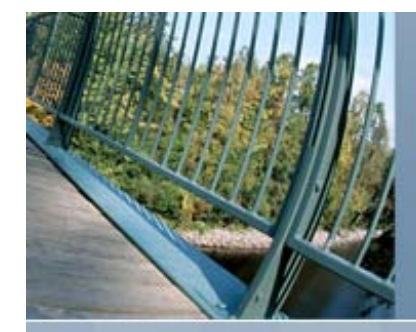

#### Extract SSL Keys from IIS

D:\work>openssl pkcs12 -in www.pfx -nocerts -out www.pem Enter Import Password: MAC verified OKEnter PEM pass phrase: Verifying - Enter PEM pass phrase:

D:\work>openssl pkcs12 -in www.pfx -clcerts -nokeys -out www.crtEnter Import Password: MAC verified OK

D:\work>openssl rsa -in www.pem -out www.key Enter pass phrase for www.pem: writing RSA key

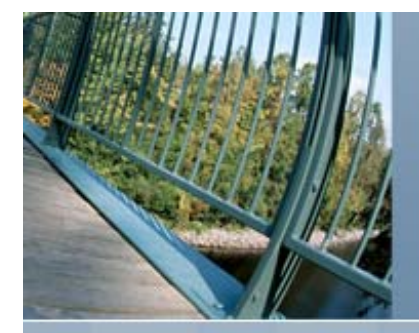

# Extract SSL Keys from IIS Continued

D:\work>dir Volume in drive D has no label.Volume Serial Number is E4D9-A7F0

Directory of D:\work

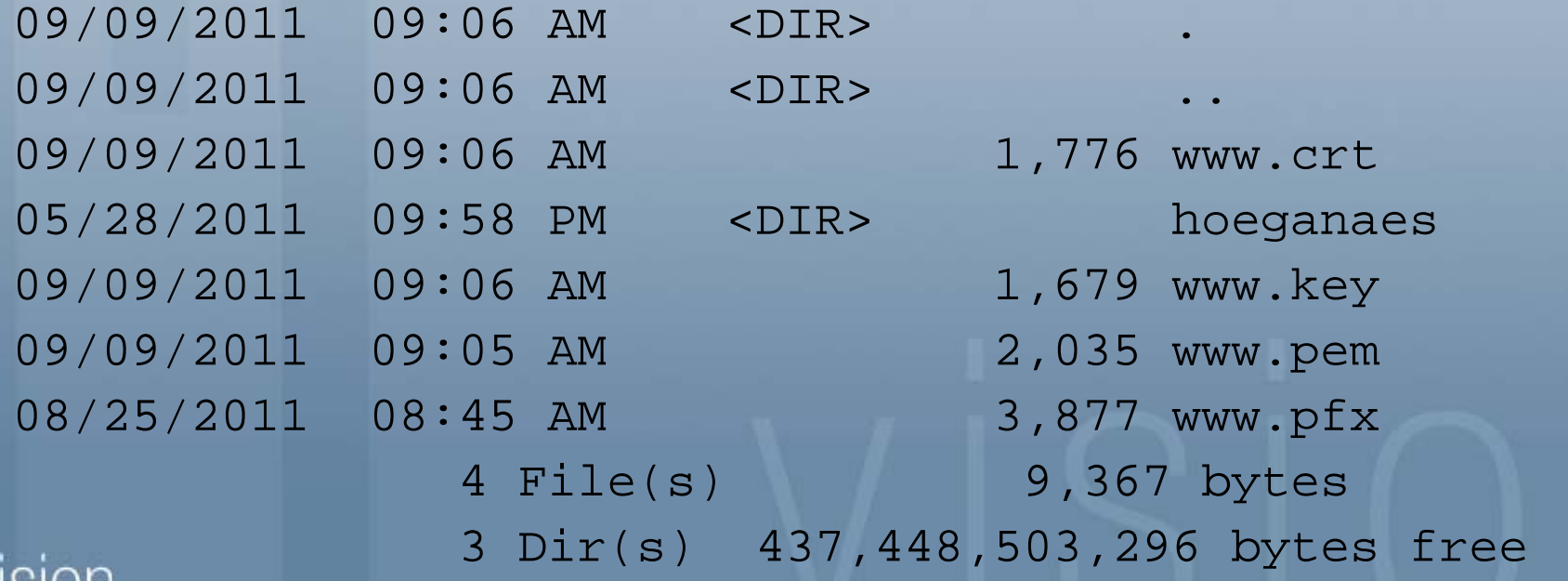

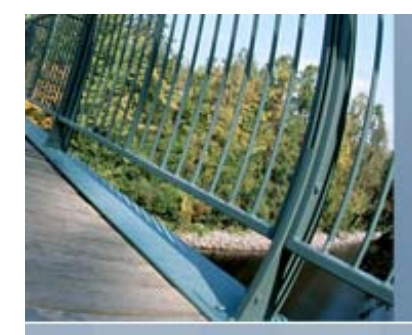

# SSL Configuration

■ Apache\$root:[conf]ssl\_vhost.conf

```
# SSL Engine Switch:
SSLEngine on
```

```
# SSL Engine Options:
\langleFiles \sim "\.(cgi|shtml)$">
    SSLOptions +StdEnvVars
</Files>
<Directory "/apache$root/cgi-bin">
    SSLOptions +StdEnvVars
</Directory>
```

```
# SSL Protocol Adjustments:
SetEnvIf User-Agent ".*MSIE.*" nokeepalive ssl-unclean-
  shutdown
```
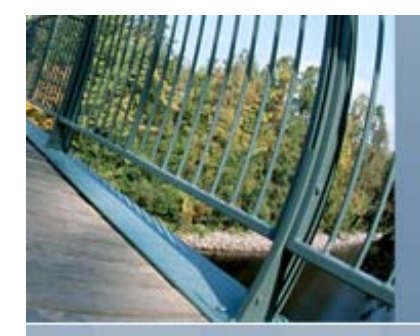

#### Secure Site Configuration

# www.parsec.com <VirtualHost \*:443>ServerName www.parsec.com ServerAlias test.parsec.com DocumentRoot /web\_sites/www DirectoryIndex index.php ErrorDocument 404 /about/sitemap.php

Include /apache\$root/conf/ssl\_vhost.conf SSLCertificateFile /apache\$root/certs/www.crt SSLCertificateKeyFile /apache\$root/keys/www.key </VirtualHost>

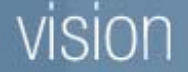

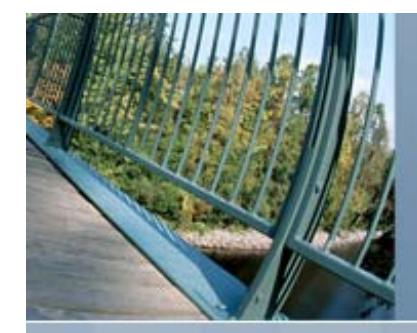

# Install and Configure PHP

**Configuration File** php\_root:[000000]php.ini **Enable Extensions as Needed File Uploads** upload\_tmp\_dir ■ upload\_max\_filesize **Minimize Error Messages to Users** ■ error\_reporting = E\_COMPILE\_ERROR | E\_ERROR | E\_CORE\_ERROR

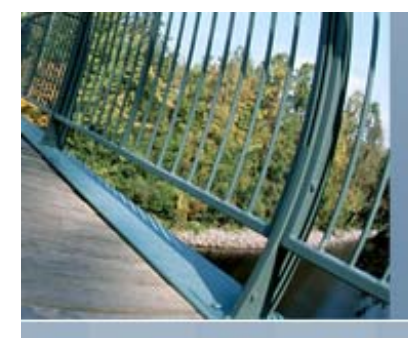

#### PHP Extensions

; Uncomment any extension below to have them automatically loaded by PHP ;extension=php\_bcmath.exe ;extension=php\_bz2.exe ;extension=php\_calendar.exe extension=php\_ctype.exe ;extension=php\_dba.exe ;extension=php\_exif.exe ;extension=php\_ftp.exe ;extension=php\_iconv.exe ;extension=php\_ldap.exe extension=php\_mhash.exe extension=php\_mysql.exe ;extension=php\_oci8.exe extension=php\_odbc.exe extension=php\_openssl.exe extension=php\_openvms.exe ;extension=php\_oracle.exe extension=php\_pcre.exe ;extension=php\_posix.exe extension=php\_session.exe extension=php\_sockets.exe extension=php\_xml.exe ;extension=php\_zip.exe extension=php\_zlib.exe

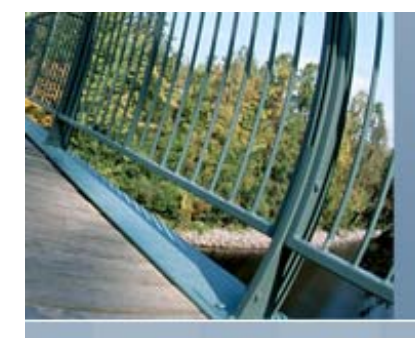

### PHP Configuration

```
; Resource Limits ;; max execution time = 30 ; Maximum execution time of each script, in seconds
; max input time = 60 ; Max amount of time script may parse request data
memory_limit = 1024M ; Maximum amount of memory a script may consume (8MB)
```

```
; File Uploads ;
file uploads = On ; Whether to allow HTTP file uploads.
upload tmp_dir = "/$1$dga101/scratch/" ; Temp directory for uploaded files
upload_max_filesize = 15M ; Maximum allowed size for uploaded files.
```

```
; Paths and directories; list of directories for include, require and fopen with path functions
include_path =".:/web_sites_root/tpglib/:/web_sites_root/hoeglib/"
```

```
; Fopen Wrappers
allow url fopen = On \qquad i allow fopen on ftp: and http:
default socket timeout = 60 ; timeout for socket based opens
```

```
; Mail functionSMTP = smtp.parsec.com ; target server for SMTP mail
```
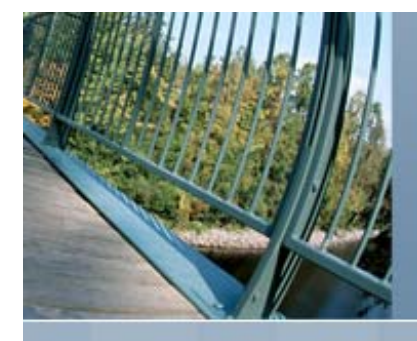

#### PHP Error Configuration

- ; Error reporting ;
- ; E\_ALL All errors and warnings
- ; E\_ERROR fatal run-time errors
- ; E\_WARNING run-time warnings (non-fatal errors)
- 
- : E\_PARSE compile-time parse errors
- ; E\_NOTICE run-time notices
- ; E\_CORE\_ERROR fatal errors that occur during PHP's initial startup
- ; E\_CORE\_WARNING warnings that occur during PHP's initial startup
- ; E\_COMPILE\_ERROR fatal compile-time errors
- ; E\_COMPILE\_WARNING compile-time warnings (non-fatal errors)
- 
- ; E\_USER\_ERROR user-generated error message
- ; E\_USER\_WARNING user-generated warning message
- - Show only errors

error\_reporting = E\_COMPILE\_ERROR|E\_ERROR|E\_CORE\_ERROR

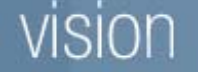

;<br>,

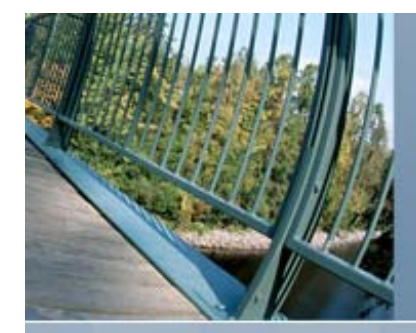

#### Migrate From IIS to Apache

**Upload Site to OpenVMS** ■ Configure Site with an Alias ■ ServerAlias test.parsec.com **Add alias to DNS** ■ Test Using Alias ■ Warnings will be displayed if using SSL ■ Change Address of Primary Site in DNS

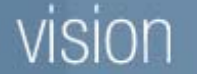

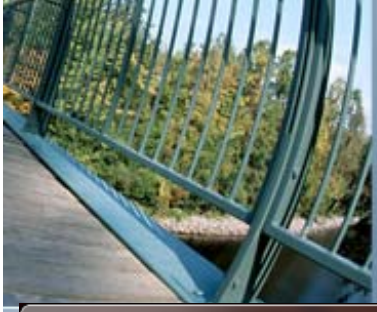

#### Migrate From IIS to Apache

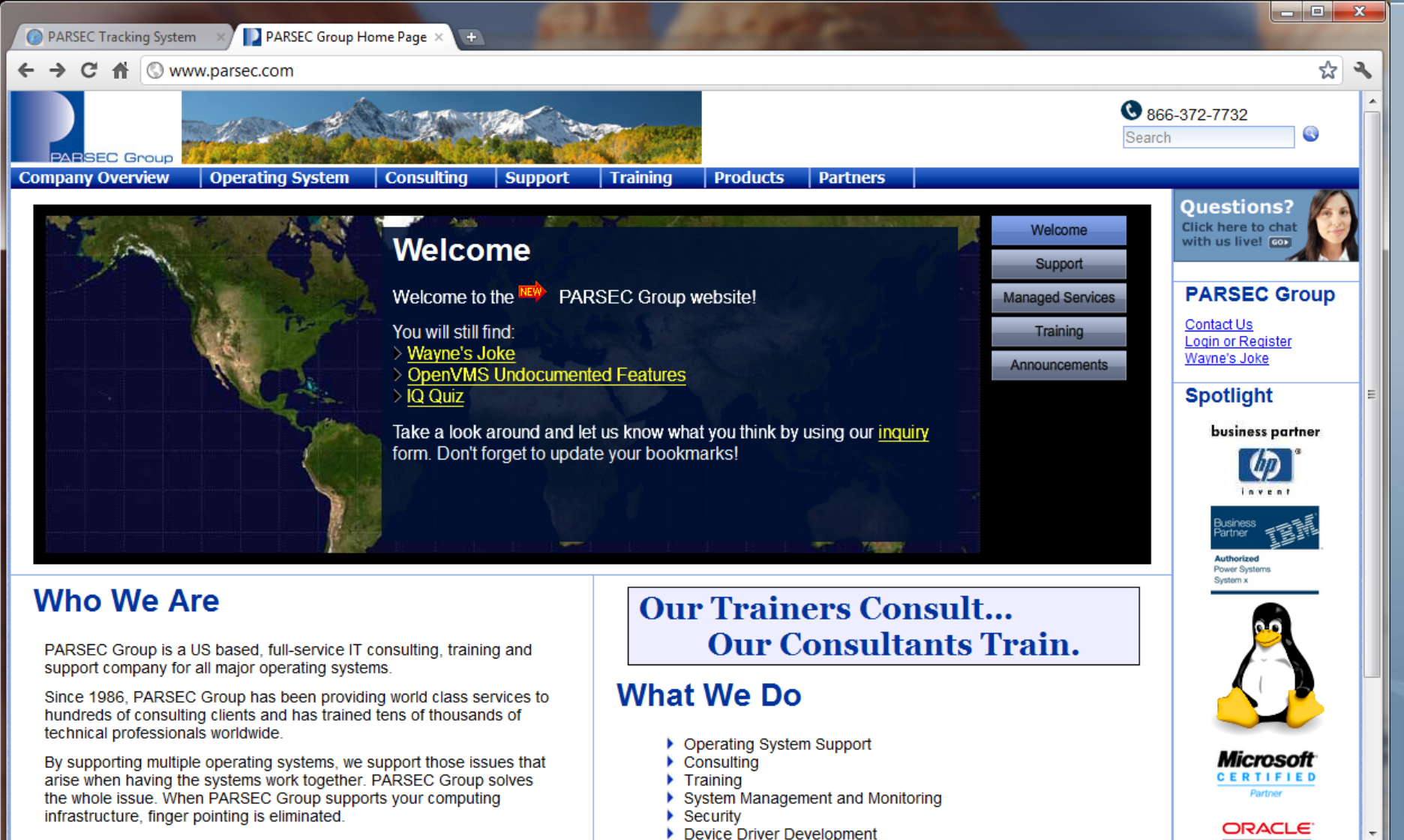

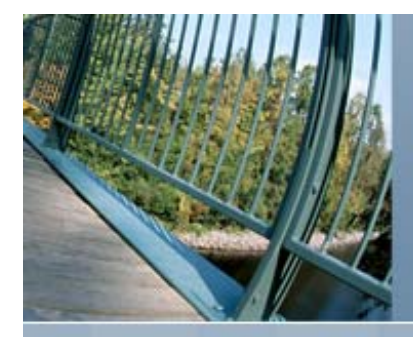

#### Maintenance

**Database Maintenance** ■ Database Backup ■ MySQL Failover

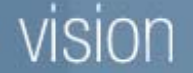

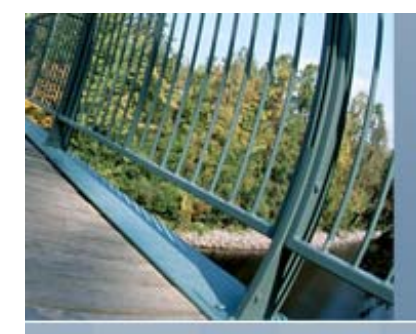

#### Database Maintenance

 Regularly Scheduled Batch Job **Manage Binary Logs** ■ mysqladmin flush-logs **mysqladmin refresh** ■ purge master logs before ... **Nerify Database** ■ mysqlcheck –a –c –e "-A" **Extended check and repair of all tables** 

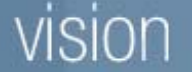

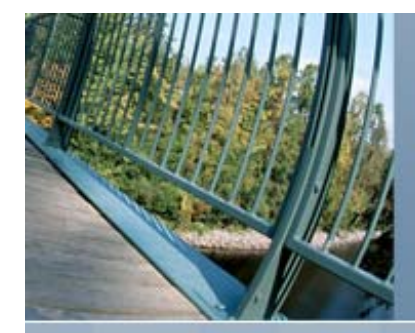

#### Database Backup

 Regularly Scheduled Batch Job **Flush all Tables to Disk mysqladmin flush-tables** ■ Export MySQL ■ mysqldump

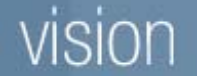

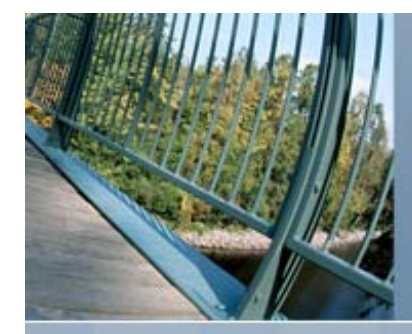

# MySQL Failover

**Started as Batch Procedure** Sets proper user name for job **Runs Detached Job to Start Monitor** ■ Sets process name for identification ■ Check for executing server If found – sleep and retry ■ Define cluster-wide logical name pointing to server ■ Change process name ■ Start MySQL server

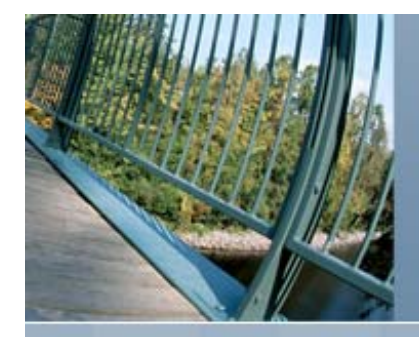

#### MySQL Startup Procedure

```
$ set noon
$ write sys$output "Running run_mysqld.com"
$ save_verify = f$verify (0)
$! Run in stand-by mode while another instance is running
$ set process /name="MYSQL_STANDBY"
$check_server:
$ pid = f$trnlnm ("mysql_pid")
$ if pid .eqs. "" then goto start_server
$ mpid = ""
$ define /user_mode sys$output nl:
$ define /user_mode sys$error nl:
$ mpid = f$getjpi (pid, "pid")
$ if mpid .eqs. "" then goto start server
$ if mpid .nes. pid then goto start_server
$ wait 0:0:03
$ goto check server
```
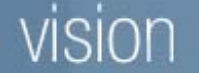

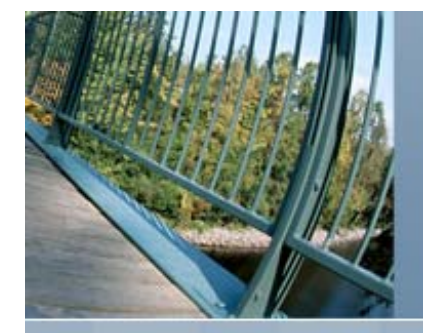

# MySQL Startup Procedure Continued

```
$start_server:
$ write sys$output "Starting mysql server"
$ Identify this process as active
$ svprv = f$setprv ("sysnam")
$ define /cluster mysql_pid 'f$getjpi("","pid")'
$ define /cluster vmsdb 'f$getsyi("nodename")'
$ svprv = f$setprv (svprv)
$ set process /name="MYSQL051_SERVER"
$ set on
$ save verify = f$verify (save verify)
$!
$ set process/parse=extend
$ mysqld :== $ mysql051_root:[vms.bin]mysqld
$ define sys$scratch mysql051_root:[mysql_server.tmp]
$ define /noLOG TMPDIR "/mysql051_root/mysql_server/tmp"
$ define /noLOG DECC$EFS CASE PRESERVE enable
$ define /noLOG DECC$EFS_CHARSET enable
$ define /noLOG DECC$READDIR DROPDOTNOTYPE enable
$ define /noLOG DECC$FILENAME UNIX REPORT enable
$ define /noLOG DECC$FILE_SHARING enable
$ define /noLOG DECC$EFS CASE SPECIAL disable
$ define /noLOG DECC$FILENAME UNIX ONLY enable
$ define /noLOG DECC$ALLOW_REMOVE_OPEN_FILES enable
```
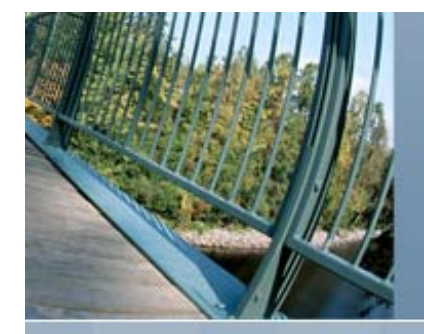

# MySQL Startup Procedure Continued

```
$ define /noLOG TCPIP$SELECT ABORT ON SIGNAL enable
$ define /noLOG DECC$FD_LOCKING enable
$ define /noLOG DECC$POSIX SEEK STREAM FILE enable
$ set rms/ext=20000
$ if f$trnlnm("LIBZ_SHR32") .eqs. "" then $ define LIBZ_SHR32 -
                mysql051_root:[vms.lib]libz_shr32.exe
$ if f$trnlnm("LIBZ_SHR64") .eqs. "" then $ define LIBZ_SHR64 -
                mysql051_root:[vms.lib]libz_shr64.exe
$!
$! All options except ansi defined using configuration file my.cnf
S!$! mysqld --ansi
$ mysqld --ansi --log-bin
$ if f$search ("mysql051_root:[mysql_server.tmp]*.*;*") .nes. ""
$ then
$ delete mysql051 root:[mysql server.tmp]*.*;*
$ endif
$!
$ set process /name="MYSQL_EXITING"
$ define /user_mode sys$output
$ svprv = f$setprv ("sysnam")
$ deassign /cluster mysql pid
$ svprv = f$setprv (svprv)
```
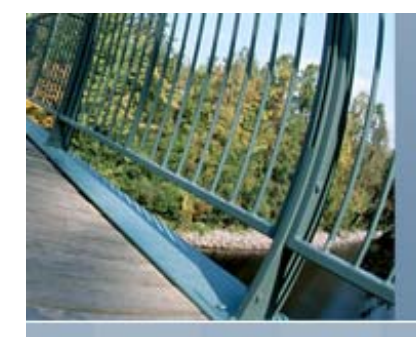

# Final Result

- **OpenVMS Cluster** 
	- **Two nodes for production**
	- One node for maintenance and quorum
- F Secure Web Services (Apache)
	- **Active on both nodes**
- PHP
- MySQL on OpenVMS
	- **Active on one node**
	- **Automatic failover to other node**

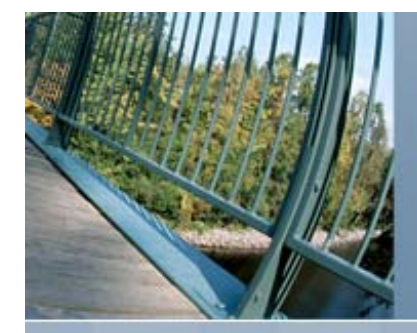

#### Other Services on OpenVMS

**DNS – TCP/IP Services for OpenVMS** ■ Spam Filtering – Precise Mail Anit-Spam Gateway (PMAS) from Process Software **FTP – TCP/IP Services for OpenVMS** ■ DHCP – TCP/IP Services for OpenVMS

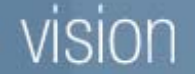

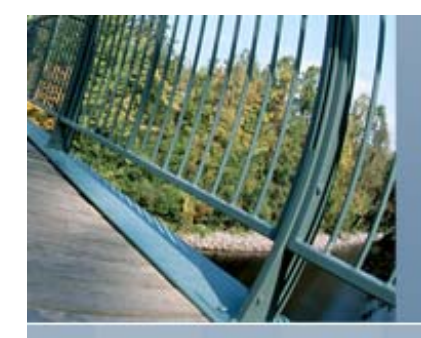

# **Benefits**

- **If one node goes down, production** continues uninterrupted
- Web site is compatible with OpenVMS and Microsoft allowing development and production to exist on separate platforms
- Database export from production may be imported on development for full-scale testing

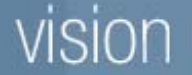

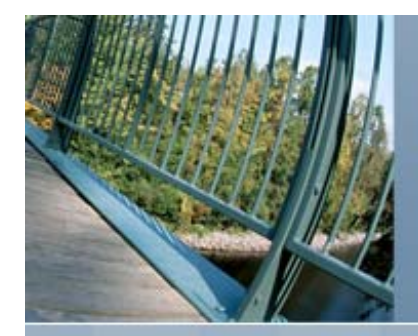

# Questions?

- **Presentation Available** 
	- http://www.parsec.com/public/web\_migration.pdf
- **Presented By:** 
	- Paul Williams
	- **PARSEC Group**
	- williams@parsec.com
	- 720-962-9590

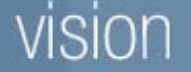